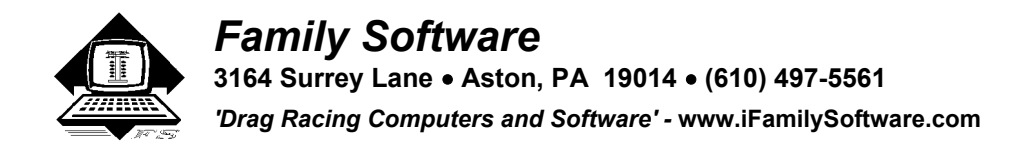

# **FS-1200 XLite Pager System - Instructions**

#### **Paging System Operation**

 This new Xlite Paging System, is a UHF transceiver, with onboard RS-232 communications, that transmits paging messages using the industry standard POCSAG paging protocol, to any POCSAG compatible alphanumeric paging receiver operating on the same frequency as the paging transmitter, (in the UHF band), and operating at 1200 Baud (bits per second data rate).

The paging transmitter maintains an input buffer (Message Que) which holds messages received. The transmitter encodes the paging messages into POCSAG paging format and transmits the encoded paging message to the paging receivers of your choice.

The PageAire Pro software maintains a database of five (5) pager CAP Codes. A CAP Code is a unique 7-digit numerical address assigned to each paging receiver. The supplied pager has 1 programmed CAP Code. You can use one (1) pager for up to three (3) vehicles, or to transmit Right Lane and Left Lane data at the same time.

### **Paging Transmitter Installation**

The paging system includes a Transmitter Unit, a "Rubber Duck" Antenna, a Power/Communication Cable, and a Power Adapter. To install the paging system, perform the following steps:

1. Attach the "Rubber Duck" antenna to the Transmitter Unit. In normal paging operations, the paging transmitter antenna should be oriented in a vertical position to maximize the paging range. Keep the antenna away from metal objects.

2. Plug the Serial Communication Cable into an available DB9 male serial port connector on the back of your PC.

3. Plug the other end of the Serial Communication Cable to the DB25 female connector on the Xlite Transmitter.

4. Plug the 12-volt Power Adapter into a 110 VAC power outlet. The red colored PWR/BAT LED indicator on the Transmitter Unit should be illuminated when power is applied. (A 12-volt battery can also power the transmitter, but it is important that the power lead is fused and connected directly to the positive battery post. The negative lead must be connected to a good chassis ground or the negative battery post itself. Otherwise, the transmitter may pickup interference through the vehicles wiring harness. Polarity MUST be correct or you'll damage the unit.)

5. Install the PageAire Pro software, on your PC . Make sure the proper serial port settings are defined. The green colored TX LED indicator on the Transmitter Unit should illuminate during a paging transmission.

# **Trouble Shooting**

## **Power**

When the Paging Transmitter Unit is assembled and power is applied, you should be able to see a red PWR/BAT indicator illuminated on the Transmitter Unit. If not, verify that all connections are tight and verify that 110 VAC power is available at the power outlet. If connections are tight, power is available and the red PWR/BAT indicator doesn't illuminate, determine if the Power Adapter is at fault by trying another Power Adapter. If the Transmitter Unit still does not respond, the Transmitter Unit is most likely in need of repair or replacement.

## **Pagers**

When you send a paging message command to the Transmitter unit from the PC, the green TX indicator on the Transmitter Unit should illuminate for a few seconds to indicate that transmission is occurring. If you don't [receive](http://www.pdfonline.com/easypdf/?gad=CLjUiqcCEgjbNejkqKEugRjG27j-AyCw_-AP)d using a message on the selected paging receiver, follow the checklist below to troubleshoot paging reception:

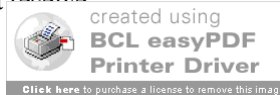

1. Pager turned on

- 2. Pager has fresh battery
- 3. Pager properly defined, CAP Code on the PC.

4. Pager located at least arms length away from Transmitter Unit during transmission. (Some paging receivers do not properly decode paging messages when the paging receivers are located in close proximity to the transmitter antenna. Holding a paging receiver at arms length away from a transmitter antenna is usually sufficient to allow the paging receiver to properly decode a paging transmission).

5. Antenna attached to Transmitter Unit

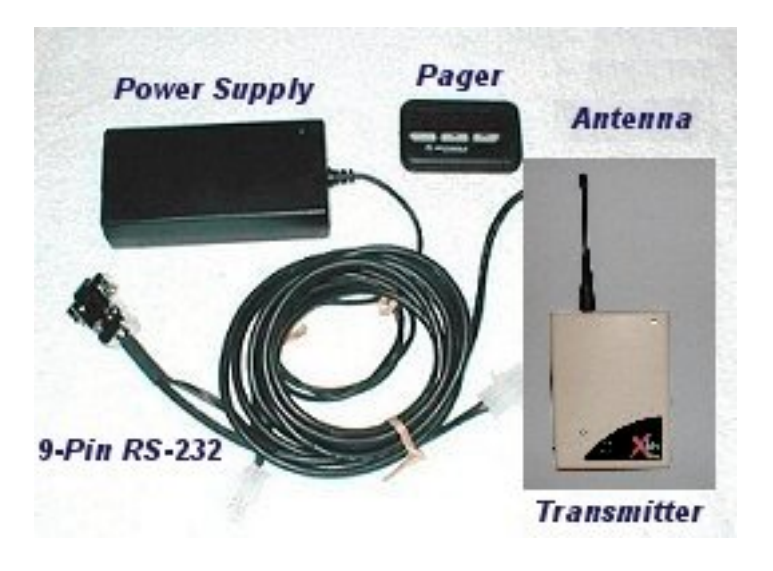

**Copyright 2007, Family Software**. All rights reserved. No liability is expressed or implied. We shall not be liable in any event for claims of incidental or consequential damages in connection with or arising out of, the furnishing, performance, or use of the program(s). RaceLog Pro<sup>™</sup>, ET Predictor<sup>™</sup>, Run Segment Analysis<sup>™</sup>, and PageAire Pro<sup>™</sup> are trademarks of Family Software.

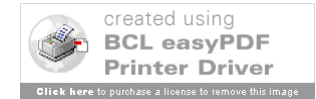